# FMV-DESKPOWER<br>**P11che FMV-DESKPOWER**

ha Pliche

 $6<sub>6</sub>$ 

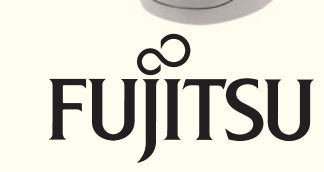

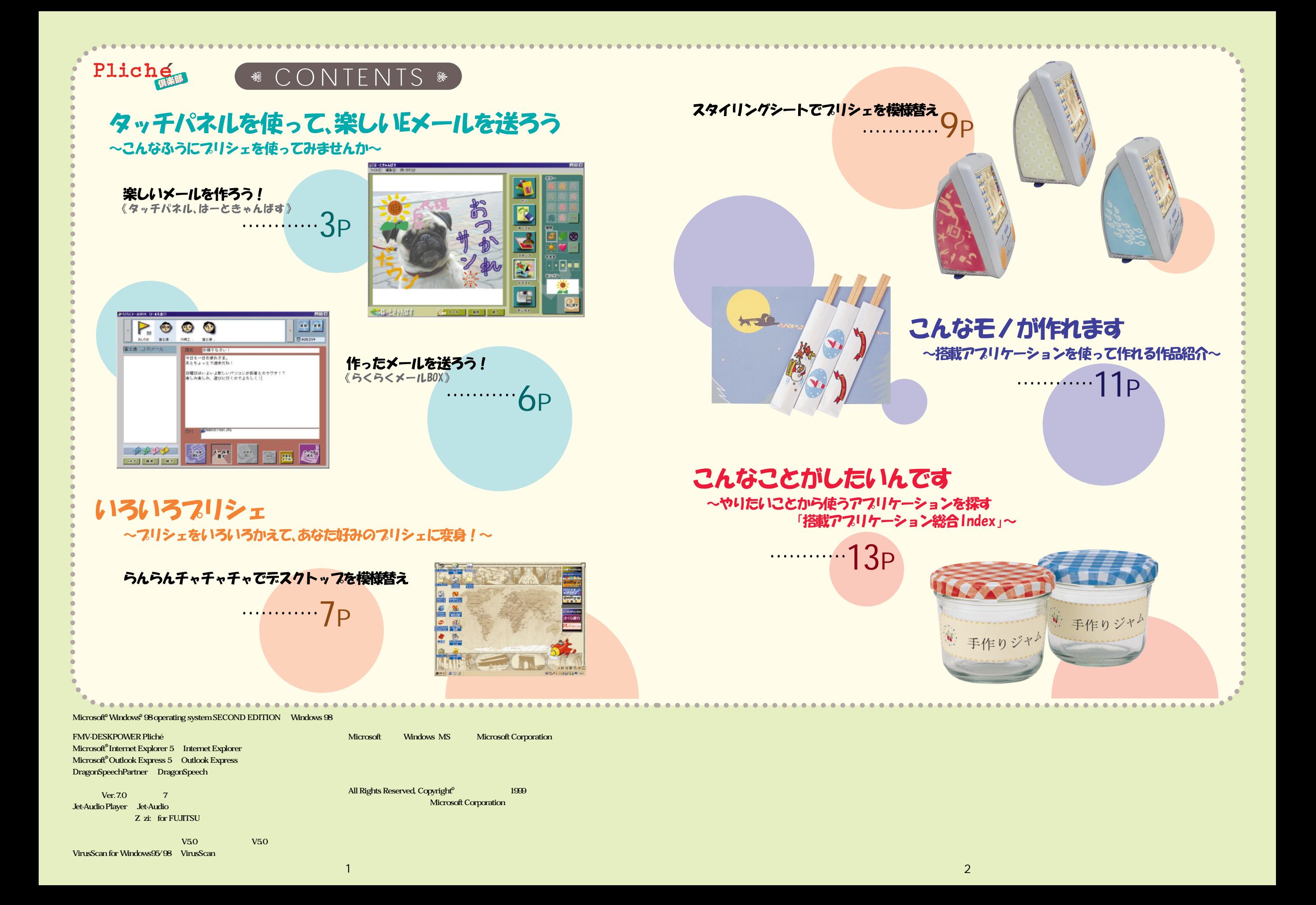

## タッチパネルを使って、楽しいヒメールを送ろう ~こんなふうにつりシェを使ってみませんか~

. . . . . . . . . . . . . . . .

#### ◎楽しいメールを作ろう! ◎

#### [「ペン」で落書きする]

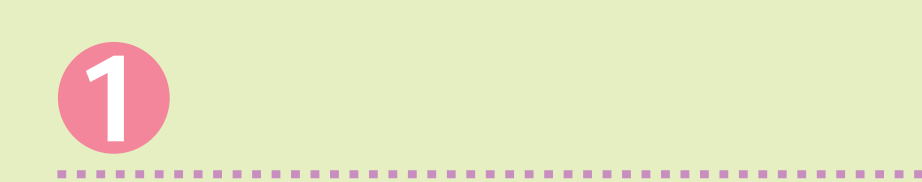

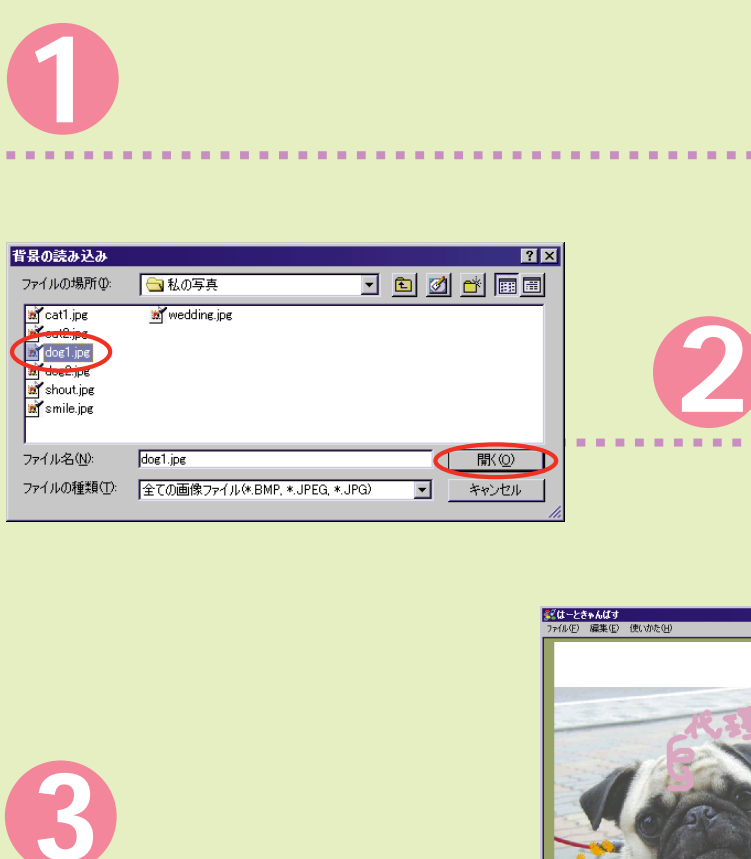

<mark>ディはーときゃんばす<br>- ファ(ルチ) - 編集(E) - 使い</mark>

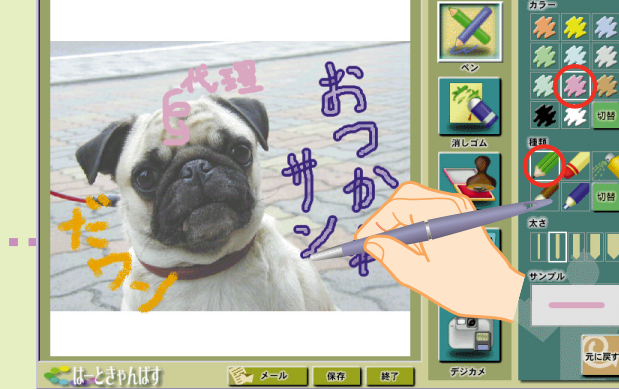

**CONTRACTOR** 

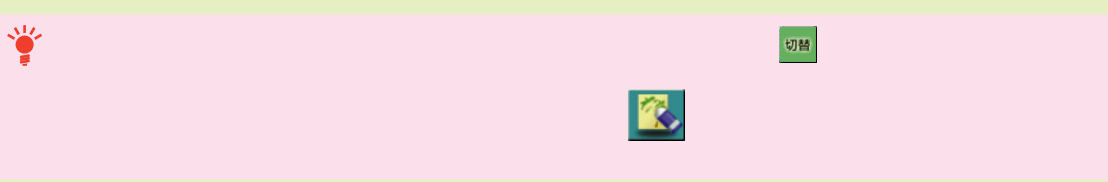

#### 【スタンフを貼る】

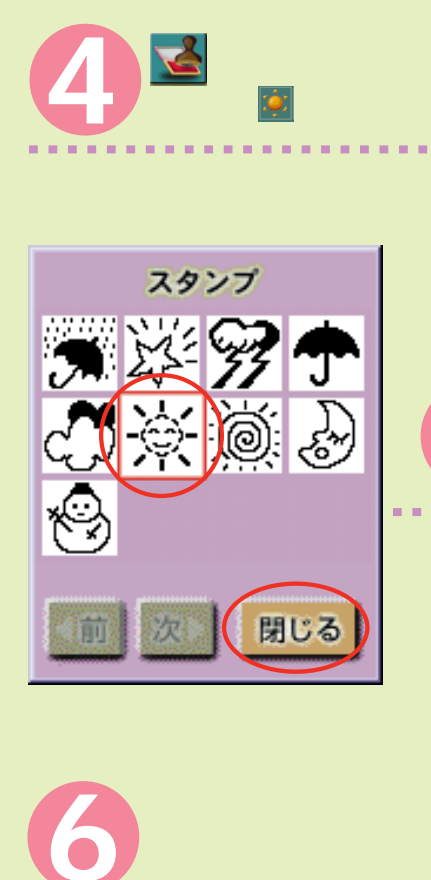

(スタンプ)をクリックし、スタンプの種類を選びます。

ここでは、 (天気記号)をクリックします。 (天気記号)

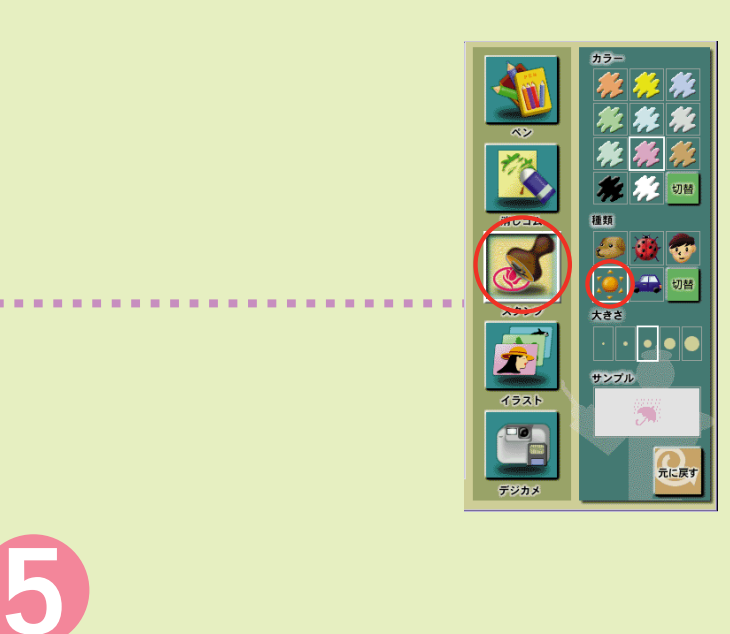

![](_page_2_Picture_12.jpeg)

![](_page_2_Picture_13.jpeg)

![](_page_2_Picture_14.jpeg)

# タッチパネルを使って、楽しいヒメールを送ろう ~こんなふうにつリシェを使ってみませんか~

#### [イラストを貼る]

![](_page_3_Picture_2.jpeg)

![](_page_3_Picture_3.jpeg)

![](_page_3_Picture_4.jpeg)

Ø ∣®

E)

÷ó:

 $\begin{array}{c}\n\sqrt{3} \\
\sqrt{3} \\
\sqrt{3}\n\end{array}$ 

 $4521$ 

Œ

## ◎作ったメールを送ろう! ◎ **次に、落書きした写真をそのままEメールとして送ってみましょう。 ※はじめに「使いこなす本 イ ターネ ト編」をご覧になり、 メールBOXでEメールを送受信することができるように� 1** 春 メール

BOX

がJPEGファイルとしてメールに添付さ

![](_page_3_Picture_6.jpeg)

![](_page_3_Picture_7.jpeg)

![](_page_3_Picture_8.jpeg)

![](_page_3_Picture_9.jpeg)

![](_page_3_Picture_10.jpeg)

![](_page_3_Picture_11.jpeg)

イラストの大きさを選んでから、イラス **10** トを貼りたいところをクリックします。

![](_page_3_Picture_12.jpeg)

お J

● メール 保存 | 終了 |

<mark>ディはーときゃんばす</mark><br>ファイル(E) 編集(E) 使いかた

こはときゃんばす

# いろいろフリシェ ~~ いろいろいろかえて、あなた好みのフリシェに変身!~

#### ◎うんらんチャチャチャでテスクトップを模様替え ◎

![](_page_4_Picture_2.jpeg)

![](_page_4_Picture_3.jpeg)

![](_page_4_Picture_4.jpeg)

Ÿ

![](_page_4_Picture_5.jpeg)

アイデムをつくる

(テーマごかえる)

书房包儿

 $N$ 

おしまい

#### 【個別にキャラクターをかえる】

![](_page_4_Picture_7.jpeg)

# いろいろフリシェ ~~ いろいろかえて、あなた好みのフリシェに変身!~

![](_page_5_Figure_1.jpeg)

**プリシェには、スピーカーネットが3種類ついています。**

 $AA$ 

-位置

左①  $#7z^*$ 

幅<br/>
怪<br/>  $\mathbf{N} = \mathbf{N} \mathbf{N} \mathbf$ 

【スタイリングシートを切り抜く】

上①: 0.56 三 セチ

高さ(G): 26.86 一 センチ

■ 縦/横の比率を保持しない(D)<br>● ページ幅に合わせる(E)

0.70 - センチ

19.00 一 セチ

 $OK$ 

印刷

フツンタ(P): EPSON PM-770C - LPT1:

部数(C): 1 三

Ÿ

**5**

 $|?| \times |$ 

▌<mark>▼</mark> フ<sup>ኅ</sup>ロパティ(<u>R</u>)

中央(N)

 $89 - 8$ 

 $89 - 8$ 

キャンセル

「ページ幅に合わせる」が に

 $2<sub>0</sub>$ 

OK

## こんなモノが作れます ~搭載アフリケーションを使って作れる作品紹介~

![](_page_6_Figure_1.jpeg)

 $\delta$ 

![](_page_6_Figure_2.jpeg)

 $\odot$ 

 $\overline{a}$ 

 $\delta$ 

 $\overline{7}$ 

 $A4$ 

![](_page_6_Picture_3.jpeg)

 $\delta$ 

 $\bigcirc$ 

 $\overline{v}$ 

![](_page_6_Picture_5.jpeg)

 $\bigcirc$ 

 $\overline{B}$ 

 $\delta$ 

![](_page_6_Figure_6.jpeg)

PhotoEffector

 $11$ 

 $12$ 

PhotoCard

## こんなことがしたいんです ~やりたいことから使うアフリケーションを探す「搭載アフリケーション総合Index」~

![](_page_7_Picture_38.jpeg)

### Communication

![](_page_7_Picture_39.jpeg)

## Life

 $\odot$ 

![](_page_7_Picture_40.jpeg)

![](_page_7_Picture_41.jpeg)

![](_page_7_Picture_42.jpeg)

![](_page_7_Picture_43.jpeg)

![](_page_7_Picture_44.jpeg)

O Word 2000 & Excel 2000

**BookShelf Basic** 

 $\odot$ 

 $\bigodot$ 

![](_page_8_Picture_0.jpeg)

![](_page_8_Picture_1.jpeg)

**Pliché倶楽部�** B3FH-5821-01-00�

1999 10

**Printed in Japan**

 $@9910-1$ 

![](_page_8_Picture_6.jpeg)

![](_page_8_Picture_7.jpeg)